# Creating a link to external URLs

You can add a link to an external website to your own website content.

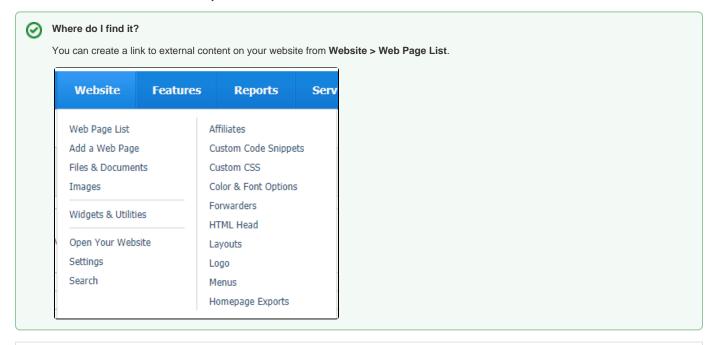

### On this page:

· Adding a link to an external page

## Adding a link to an external page

To create a link on one of your web pages to an external page:

1. Scroll down the list of your web pages to the one you want to change by adding a link. Click the Edit icon to the left of the name of the web page.

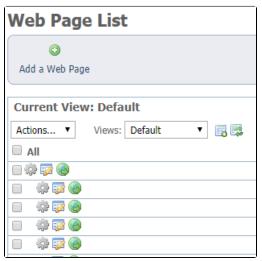

- 2. In the WYSIWYG editor, type the words that you want the reader to click to go to the URL you will insert.
- 3. Select that text with your cursor.
- 4. Click the **Link** icon in the page editor at the top of the page.

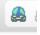

#### 5. Make sure Link Type is set to URL.

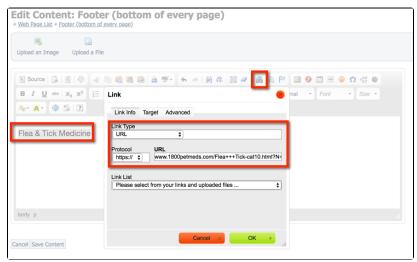

- 6. Next to Protocol select http or https.7. In the URL field, paste the URL to the page you want readers to view.
- 8. Click OK.
- 9. Click Save Content.

### **Popular Questions**

We can't find any questions. Check the topic exists.

Have a question about this topic?